# **VERITAS Volume Manager™ 3.1.1**

## 发行说明

**Solaris** 

2001 年 5 月 30-000320-011

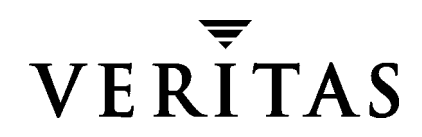

#### 免责声明

本出版物包含的信息若有变动,恕不另行通知。 VERITAS Software Corporation 对本手册 没有任何形式的保证,包括但不仅限于出于特定目的的适销性和适用性的暗示保证。 VERITAS Software Corporation 不对这里包含的错误负责,也不对与提供、执行或使用本 手册相关的偶然或间接损坏负责。

#### 版权信息

版权 © 1998-2001 VERITAS Software Corporation。 All rights reserved。 VERITAS 是 VERITAS Software Corporation 在美国和其它国家 / 地区的注册商标。 VERITAS 徽标和 VERITAS Volume Manager 是 VERITAS Software Corporation 的商标。所有其它商标或 注册商标是其各自所有者的财产。

Printed in the USA and/or Ireland, 2001年5月。

VERITAS Software Corporation 1600 Plymouth St. Mountain View, CA 94043 电话: 650–527–8000 传真: 650–527–8050 www.veritas.com

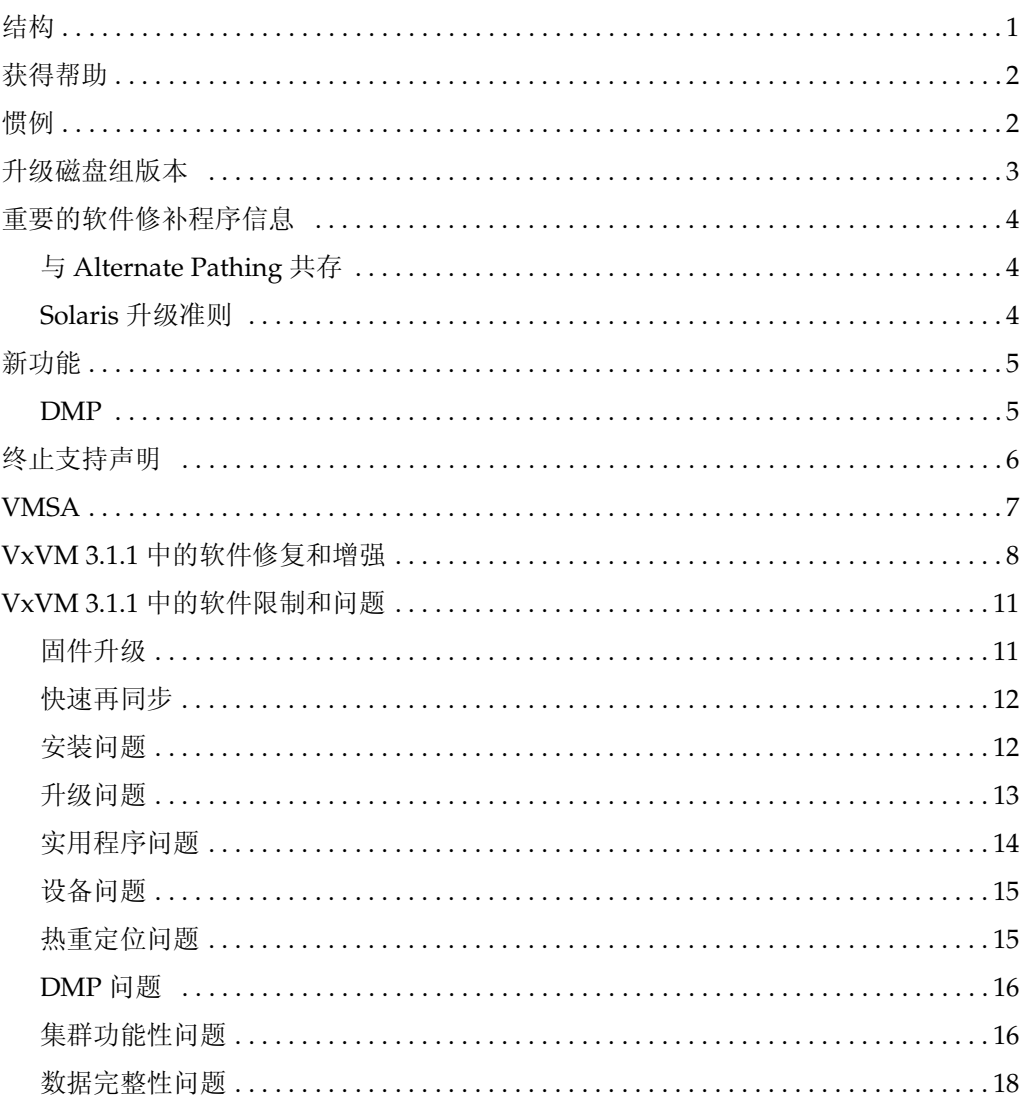

and the control of the control of the control of

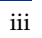

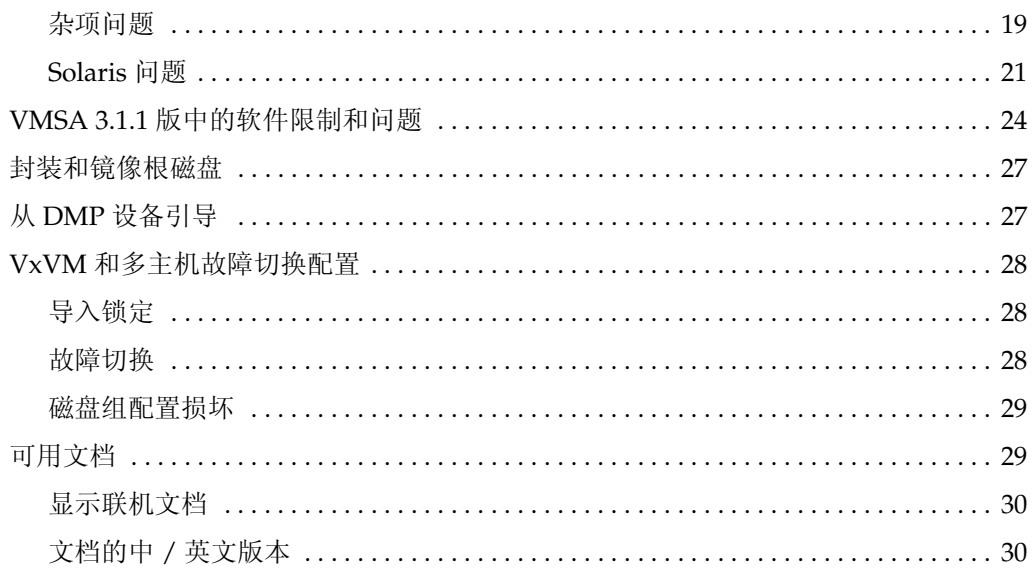

## **VERITAS Volume Manager**™ 发行说明

本文档提供 VERITAS Volume Manager™ (VxVM®) 3.1.1 版的发行信息。此发行版包括 VERITAS Volume Manager Storage Administrator™ (VMSA) 3.1.1 版图形用户界面。

注意 安装软件包之前请阅读整个文档。

### <span id="page-4-0"></span>结构

本文档包括下列各节:

- ◆ [获得帮助](#page-5-0)
- ◆ [惯例](#page-5-1)
- ◆ [升级磁盘组版本](#page-6-0)
- ◆ [重要的软件修补程序信息](#page-7-0)
- ◆ [新功能](#page-8-0)
- ◆ [终止支持声明](#page-9-0)
- ◆ [VMSA](#page-10-0)
- ◆ VxVM 3.1.1 [中的软件修复和增强](#page-11-0)
- ◆ VxVM 3.1.1 [中的软件限制和问题](#page-14-0)
- ◆ VMSA 3.1.1 [版中的软件限制和问题](#page-27-0)
- ◆ [封装和镜像根磁盘](#page-30-0)
- ◆ 从 DMP [设备引导](#page-30-1)
- ◆ VxVM [和多主机故障切换配置](#page-31-0)
- ◆ [可用文档](#page-32-1)

## <span id="page-5-0"></span>获得帮助

有关客户支持的最新信息,请参见 《*VERITAS Volume Manager 3.1.1* 首先阅读 (中文 版)》文档。该文档包括在您的文档集中,它包含最新的客户支持信息以及重要的更新和 修补程序信息。

## <span id="page-5-1"></span>惯例

下表描述本文档中使用的印刷惯例。

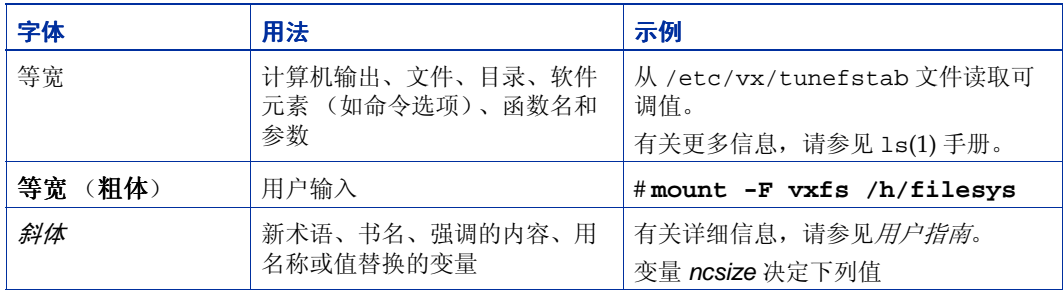

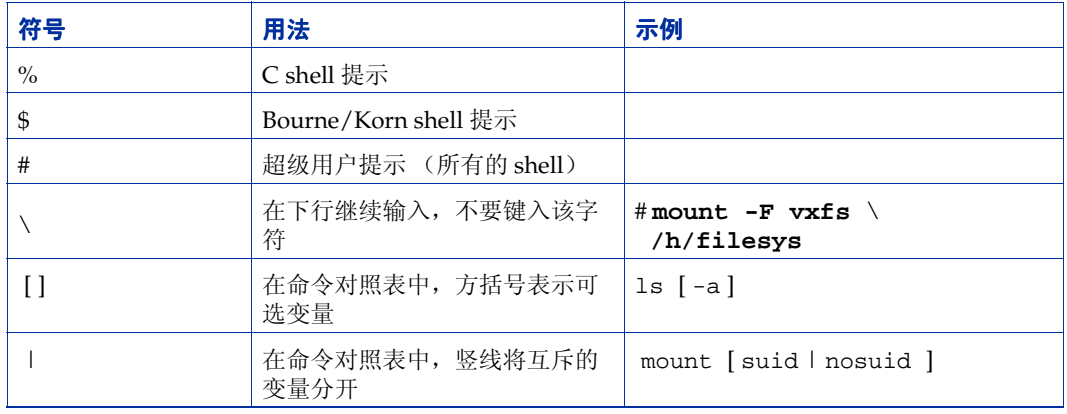

### <span id="page-6-0"></span>升级磁盘组版本

所有磁盘组都有关联的版本号。每个 VxVM 发行版都支持一组特定的磁盘组版本,并且可 以导入这些版本的磁盘组和对它们执行任务。某些新功能和新任务只能在具有当前磁盘组 版本的磁盘组上运行,因此需要升级已有磁盘组才能执行这些任务。下表汇总了与每个 VxVM 发行版对应的磁盘组版本:

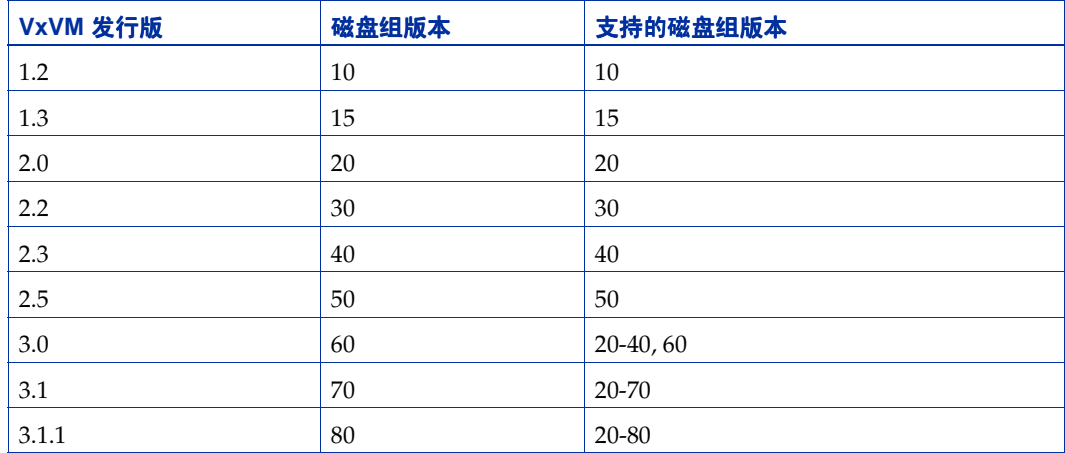

可以通过使用此命令指定磁盘组名称来获得磁盘组版本列表:

#### **# vxdg list** disk\_group\_name

也可以通过在 vxprint(1M) 命令中使用 -l 格式选项来确定磁盘组版本。

VxVM 将磁盘组升级到当前正运行的 VxVM 发行版所支持的最高版本。若要升级磁盘组, 请使用此命令:

# **vxdg -T** version **upgrade** disk\_group\_name

### <span id="page-7-0"></span>重要的软件修补程序信息

在安装 VxVM 3.1.1 之前,请首先回顾 《*VERITAS Volume Manager 3.1.1* 补充手册》中 "安装之前:重要的软件修补程序信息"一节的内容。

#### <span id="page-7-1"></span>与 **Alternate Pathing** 共存

从此 VxVM 发行版开始, DMP 与 Sun 的 Alternate Pathing (AP) 驱动程序 2.3.1 共存。为 使 VxVM 工作, DMP 驱动程序必须始终存在于系统上 。如果 DMP 以前是禁用的, 升级 到此 VxVM 版本后,将自动启用它。在升级到此 VERITAS Volume Manager 发行版之前, 必须将 AP 升级到 2.3.1 版并安装 Solaris 修补程序 110722-01。

#### <span id="page-7-2"></span>**Solaris** 升级准则

如果运行 upgrade\_start 脚本文件来升级至 Solaris 2.6、7或8, 则在运行 upgrade\_finish 之前,请确保您有下列最新版本修补程序。

Solaris 2.6: 105223 105357 105375 Solaris 7: 106541 107473 106542 Solaris 8: 109529

以上所列的 Sun 修补程序:仅当您当前已有或打算连接 SparcStorage Array (SSA) 至您的 主机系统时才需要 105223。

注意 该补充手册包含了在安装和使用 VERITAS Volume Manager 之前您所必需了解的软 件修补程序信息。

注意 必须有此修补程序才能使 DMP 与 AP 2.3.1 共存。 VxVM 3.1.1 不支持 AP 的早期版 本,但支持 Solaris 2.6 及更高版本。

### <span id="page-8-0"></span>新功能

VxVM 3.1.1 包括如下新功能:

#### <span id="page-8-1"></span>**DMP**

◆ Alternate Pathing 驱动程序与 VERITAS Volume Manager 共存

从 VxVM 3.1.1 开始, DMP 与 Sun 的 Alternate Pathing (AP) 解决方案 2.3.1 连同 Solaris 修补程序 110722-01 共存。(VxVM 3.1.1 不支持 AP 的早期版本。)

此外,对于 VxVM 3.1.1 及将来的版本, vxdmp 驱动程序必须始终存在于系统上此才 能保证 VxVM 工作。如果 DMP 以前是禁用的, 则升级到此 VxVM 版本后, 将自动启 用它。

如果系统上的 AP 版本早于 2.3.1 或者系统没有 Solaris 修补程序 110722-01, 则安装 / 升级至 VxVM 3.1.1 的过程将中止。若要查看当前的 AP 版本,请查阅 Sun 文档。

◆ SENA 设备支持

仅当安装 / 升级 VxVM 时系统上存在必要的库时, A5x00 磁盘阵列才被 VxVM (DMP) 收在 SENA 类别下。

要适当地安装 VxVM,应该已安装所需的 Solaris 2.6 、 Solaris 7 和 Solaris 8 修补程 序。所需的修补程序如下所示:

Solaris 8 - 109529-04 ( 或更新 ) Solaris 7 - 107473-07 ( 或更新 ) Solaris 2.6 - 105375-20 ( 或更新 )

更多信息,请参见 《*VERITAS Volume Manager 3.1.1* 补充手册》中的 "安装之前:重 要的软件修补程序信息"一节。

#### <span id="page-9-0"></span>终止支持声明

VERITAS 不再支持下列软件:

- ◆ VERITAS Volume Manager 1.3.x 版
- VERITAS Visual Administrator 1.3.x 版
- ◆ VERITAS Volume Manager 2.0.x 版
- ◆ VERITAS Volume Manager 2.1.x 版
- ◆ VERITAS Volume Manager 2.2.x 版
- ◆ VERITAS Volume Manager 2.3.x 版
- ◆ VERITAS Volume Manager 2.4.x 版
- ◆ Solaris 2.3 操作系统
- ◆ Solaris 2.4 操作系统
- ◆ Solaris 2.5 和 2.5.1 操作系统
- ◆ VxVM 不再支持 Sun-4c 产品系列:
	- **-** SPARCstation 1
	- **-** SPARCstation 1+
	- **-** SPARCstation 2
	- **-** SPARCstation IPC
	- **-** SPARCstation IPX
	- **-** SPARCstation SLC

VxVM 中不再包含以下软件:

Volume Manager Visual Administrator (VxVA)

注意 当 VxVM 3.2 发行后, 将不再支持 VERITAS Volume Manager 2.5.x 版。

### <span id="page-10-0"></span>**VMSA**

VMSA 由一个服务器和一个客户程序组成。 VMSA 客户程序可以在支持 Java 1.1 运行时环 境的任何机器 (包括 Solaris 或 Windows)上运行。

注意 此 VxVM 版本仅支持 VMSA 3.1.1 版。如果您的 VMSA 版本早于该版本, 则必须安 装 VMSA 3.1.1 版。

此发行版 VxVM 和 VMSA 支持下列 Solaris 版本并且已在这些版本上进行了测试:

- ◆ Solaris 2.6
- ◆ Solaris 7
- ◆ Solaris 8

已在 Solaris 2.6 版及更高版本上对 VMSA 服务器和客户程序进行了测试。还在 Windows NT、 Windows 2000、 Windows 98 和 Windows 95 上对 VMSA 客户程序进行了测试。

注意 VMSA 3.1.1 GUI 客户程序与 VMSA 服务器的早期版本不兼容。安装 VMSA 3.1.1 时, VMSA 服务器和 VMSA GUI 客户程序都必须更新。

### <span id="page-11-0"></span>**VxVM 3.1.1** 中的软件修复和增强

在 3.1.1 发行版中已修复了下列问题。(在 VxVM 的早期版本中修复的事件列表可在适当的 发行说明中找到。)

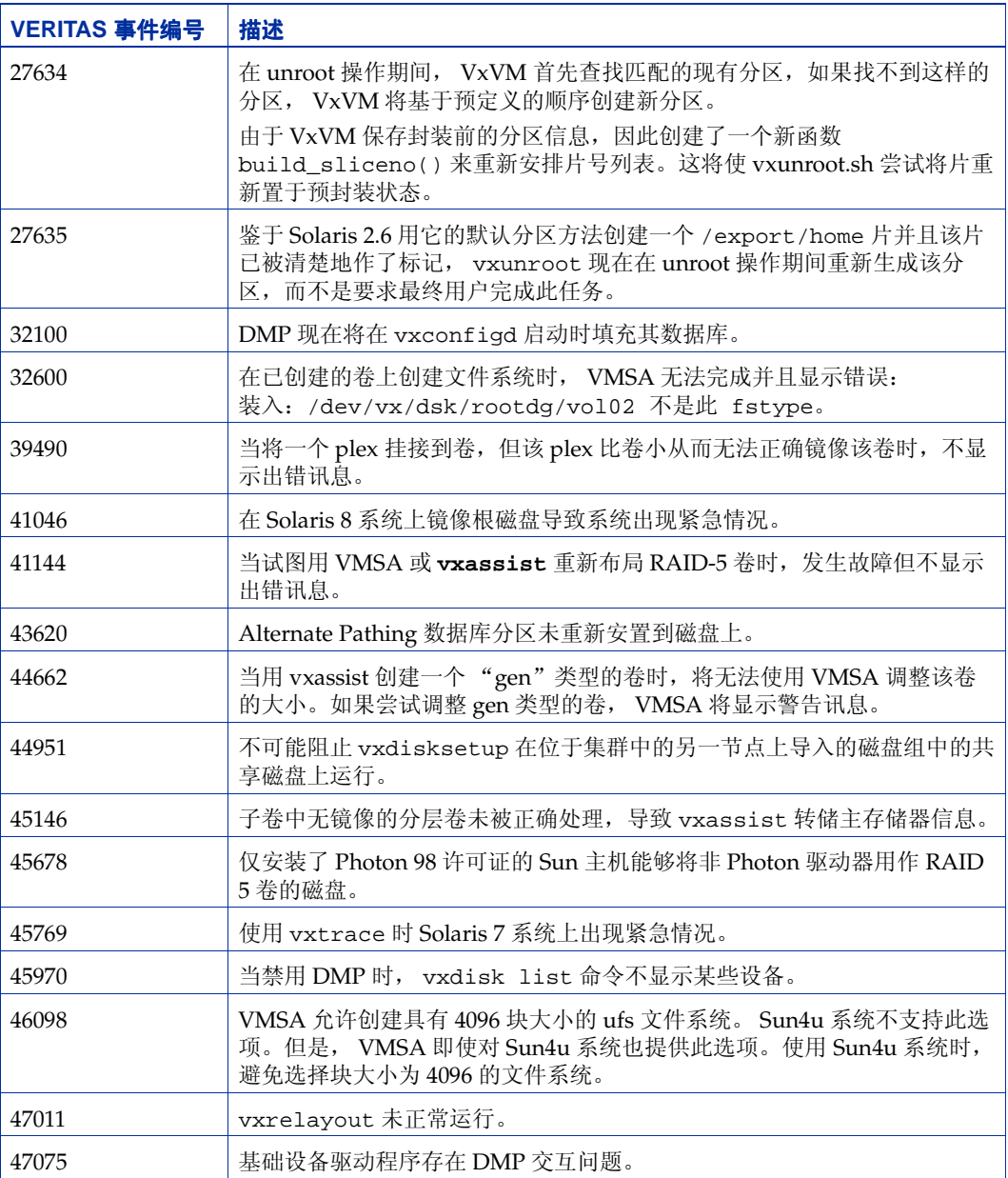

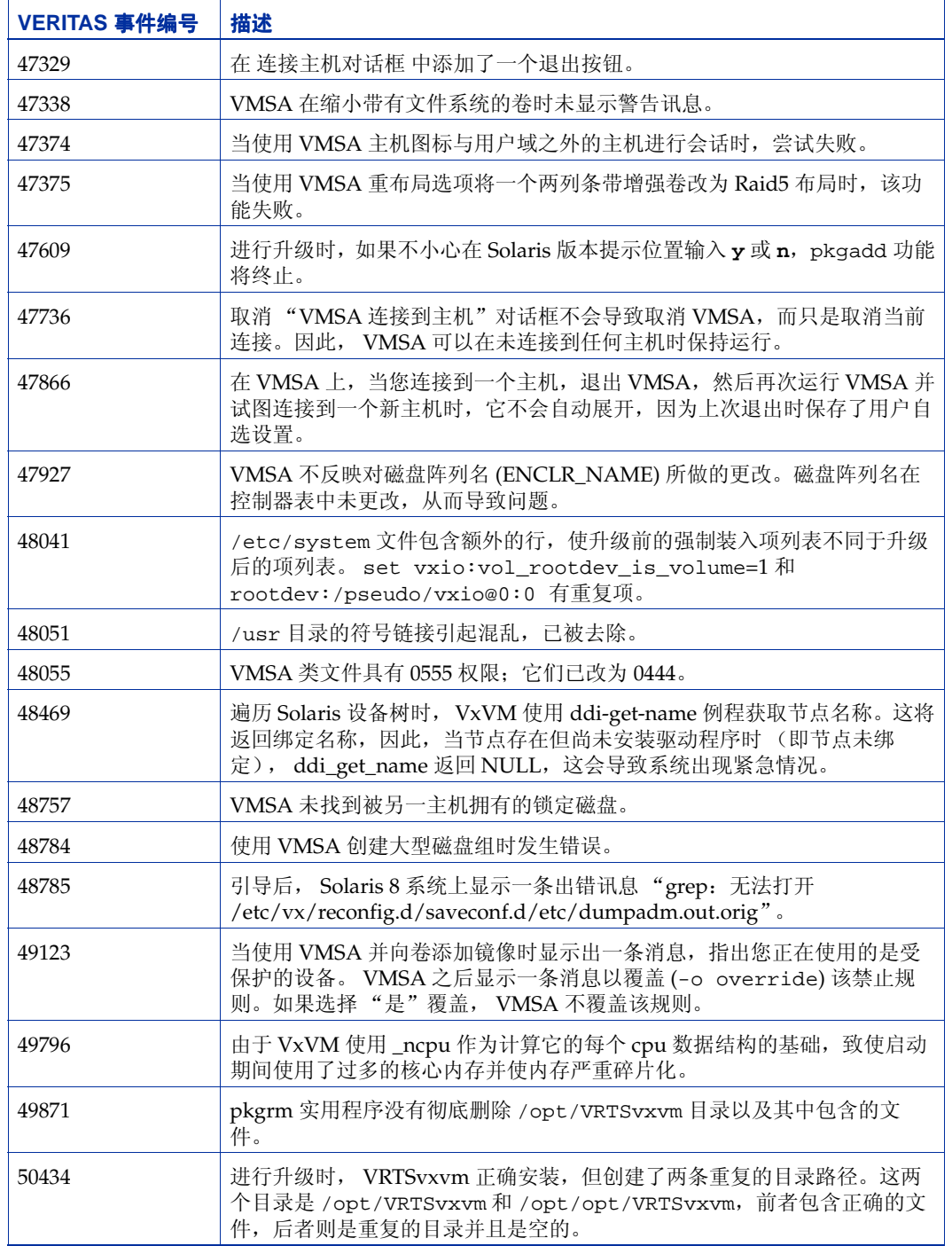

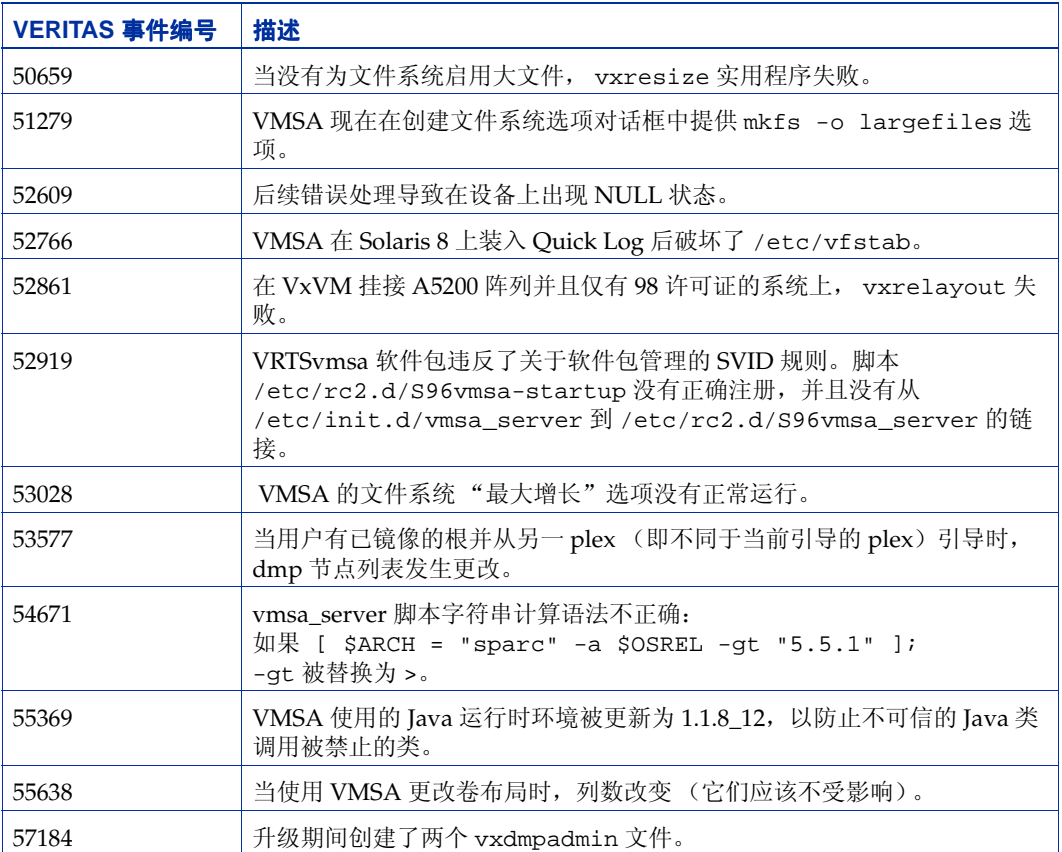

### <span id="page-14-0"></span>**VxVM 3.1.1** 中的软件限制和问题

此 VxVM 发行版中存在下列问题:

#### <span id="page-14-1"></span>固件升级

SUN 错误号 4164338 的解决方法

进行磁盘控制器的固件升级时,不需要为了在进行 RAID 镜像配置所涉及磁盘的固件升级 过程中保证数据的可用性,而重引导系统并卸载 VxVM 内核驱动程序 vxdmp、 vxio 和 vxspec 驱动程序。此过程概述如下。

如果系统上安装了 DMP,并且配置设置如下:

系统跨控制器镜像了卷。

#### 启用了 DMP

**1.** 禁用与磁盘设备关联的 plex。

# **/usr/sbin/vxplex -g dg\_name det plex\_name**

**2.** 执行以下命令以停止所有通过指定 HBA 的磁盘 I/O:

# **/usr/sbin/vxdmpadm disable ctlr=1st\_cntlr\_name** 对于此设备上的最后一个控制器,执行

# **/usr/sbin/vxdmpadm -f disable ctlr=2nd\_cntlr\_name**

**3.** 在已禁用控制器的磁盘上执行固件上载。

#### # **./download**

**4.** 执行上载后,通过执行以下命令启用所有控制器。

# **/usr/sbin/vxdmpadm enable ctlr=2nd\_cntlr\_name**

**5.** 启用与设备关联的 plex。

# **/usr/sbin/vxplex -g dg\_name att Volume\_name plex\_name** 执行上述命令需要一些时间,时间长短视镜像集的大小而定。

**6.** 升级磁盘组。

#### # **vxdg -T** version **upgrade** diskgroupname

执行上述命令需要一些时间,时间长短视镜像集的大小而定。

### <span id="page-15-0"></span>快速再同步

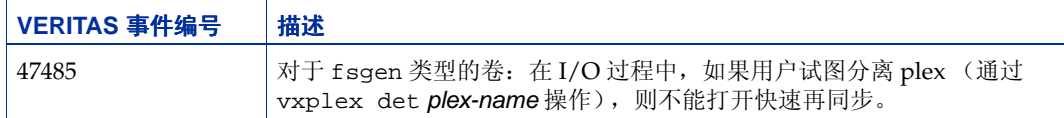

#### <span id="page-15-1"></span>安装问题

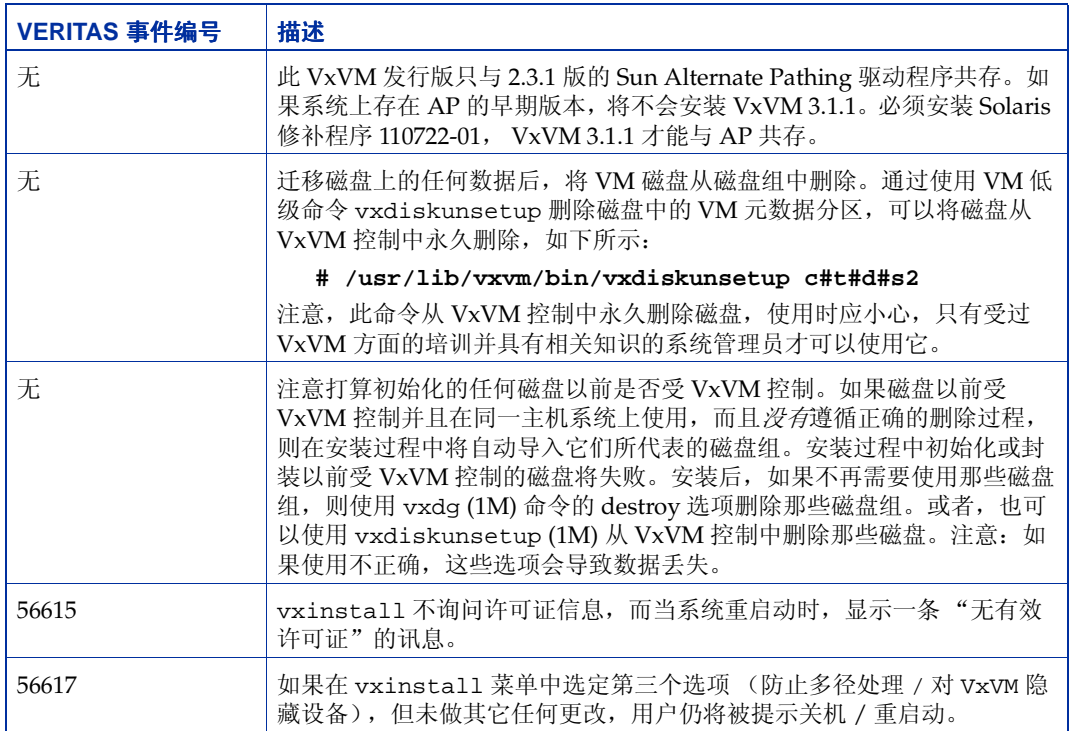

### <span id="page-16-0"></span>升级问题

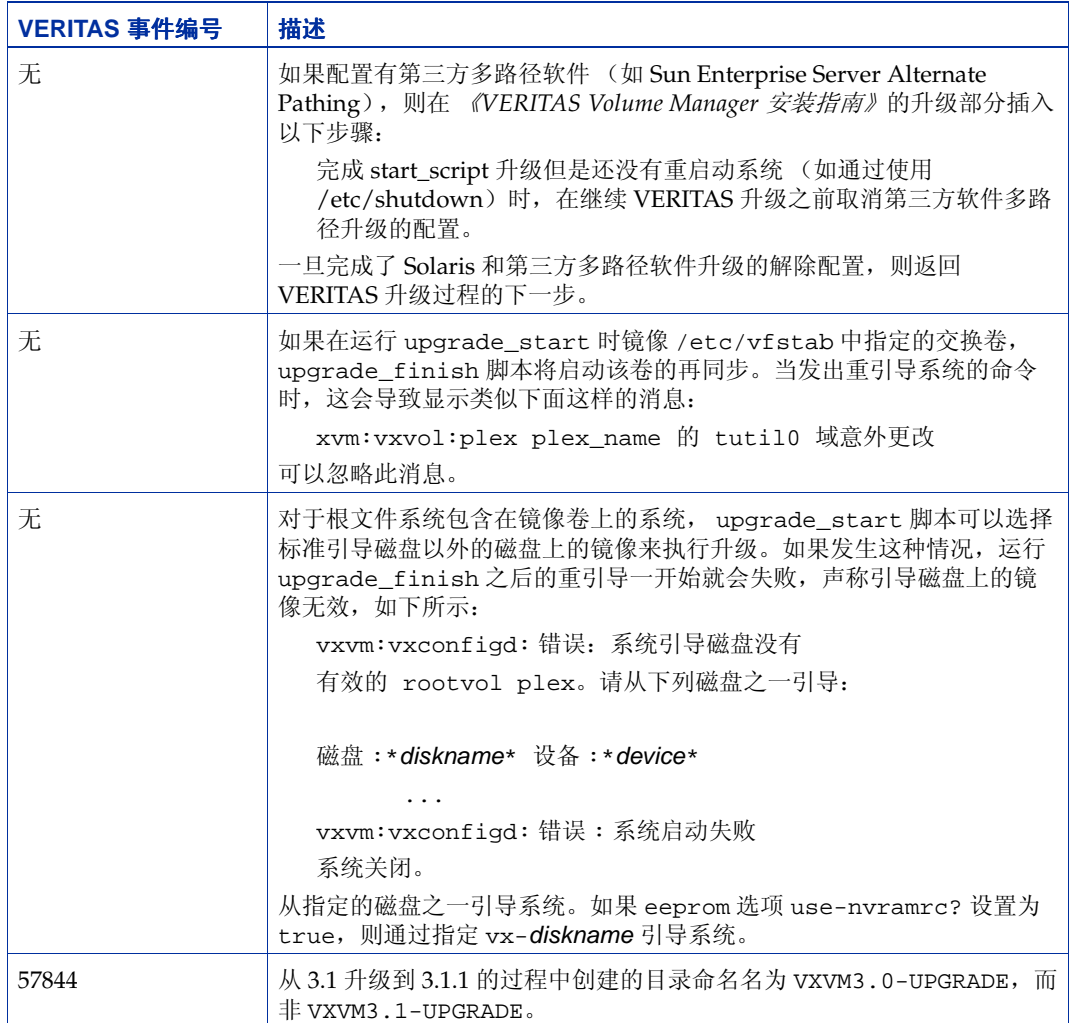

### <span id="page-17-0"></span>实用程序问题

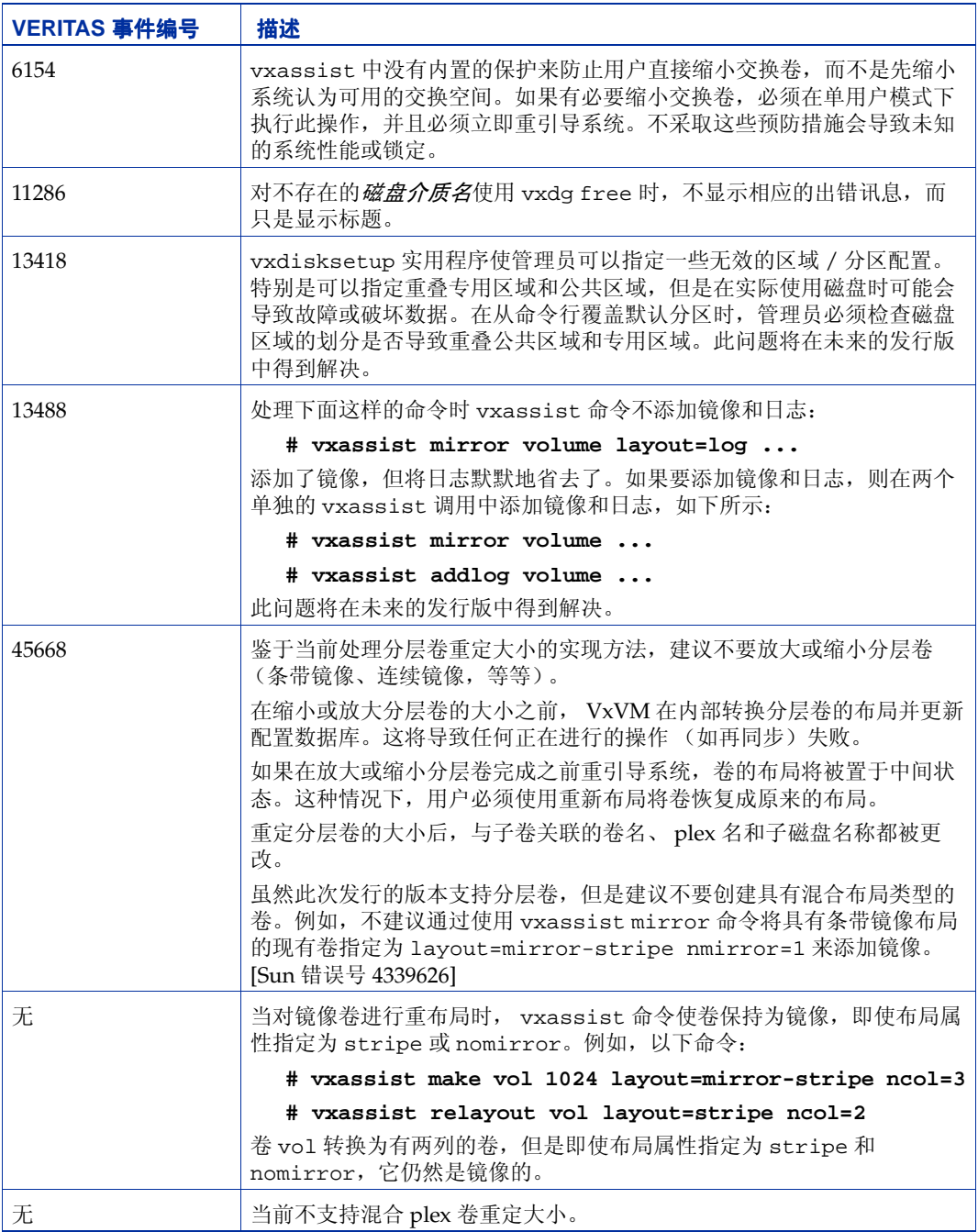

### <span id="page-18-0"></span>设备问题

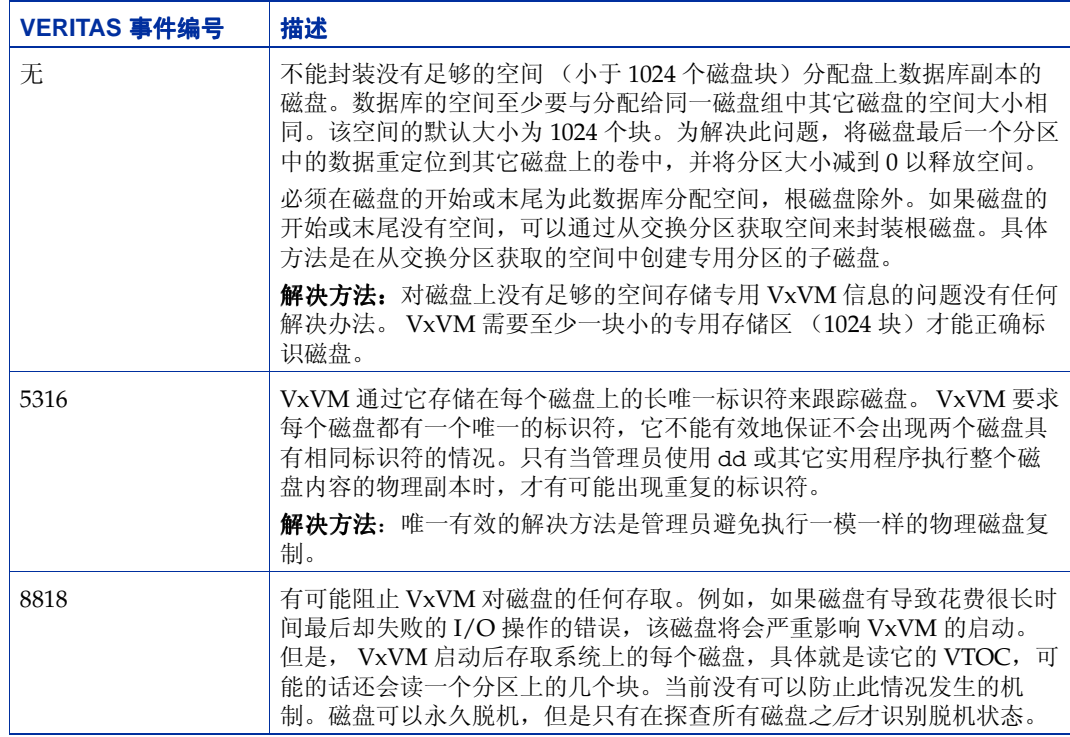

### <span id="page-18-1"></span>热重定位问题

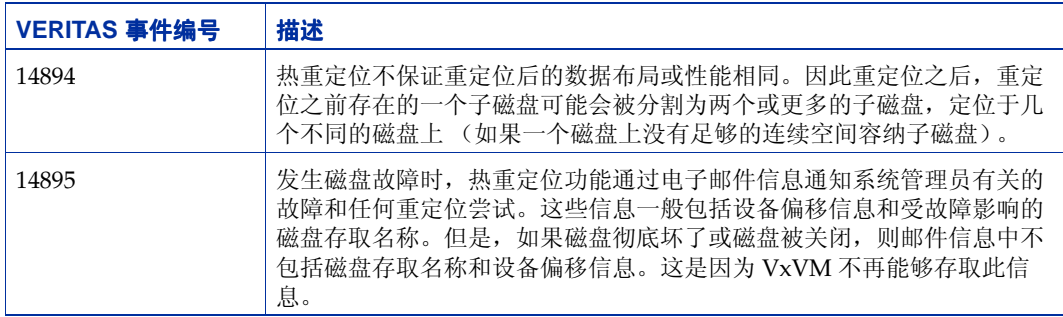

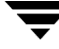

### <span id="page-19-0"></span>**DMP** 问题

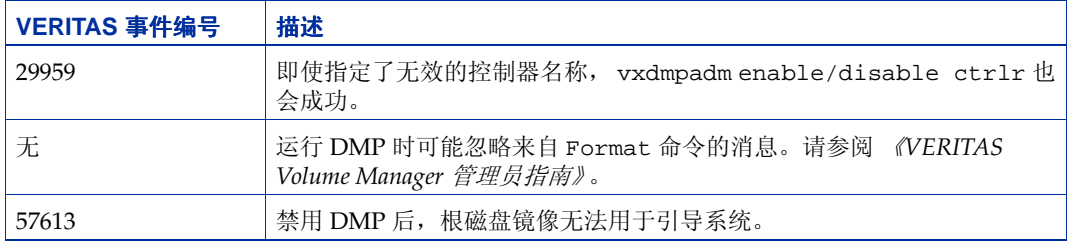

### <span id="page-19-1"></span>集群功能性问题

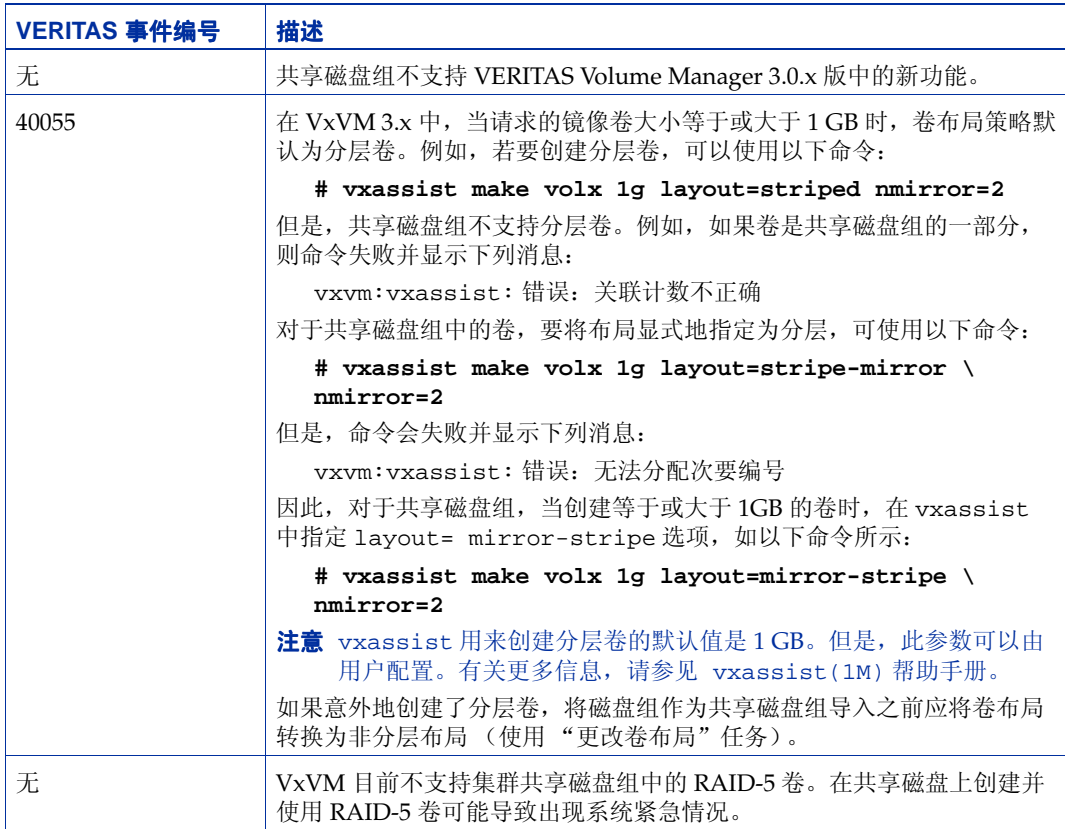

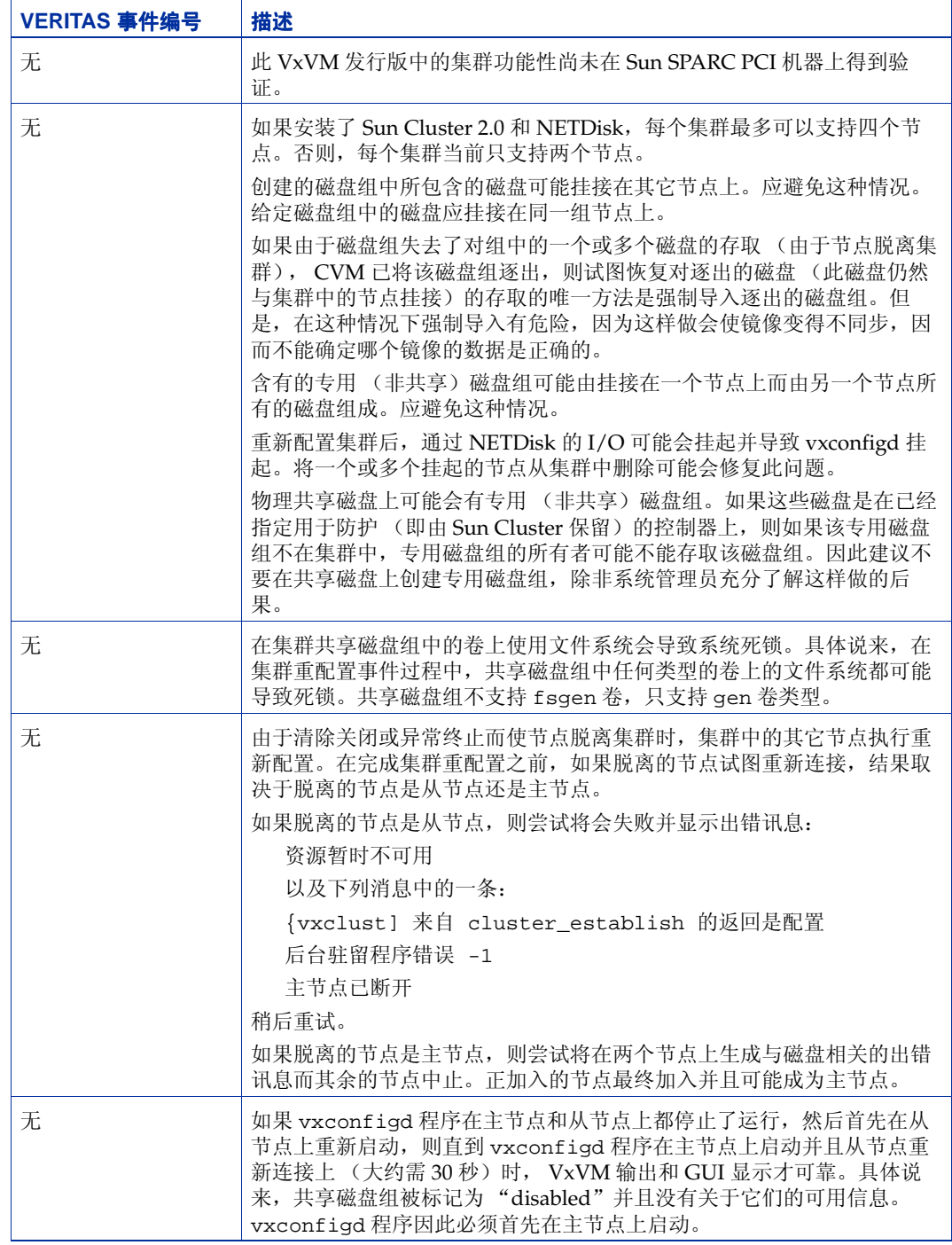

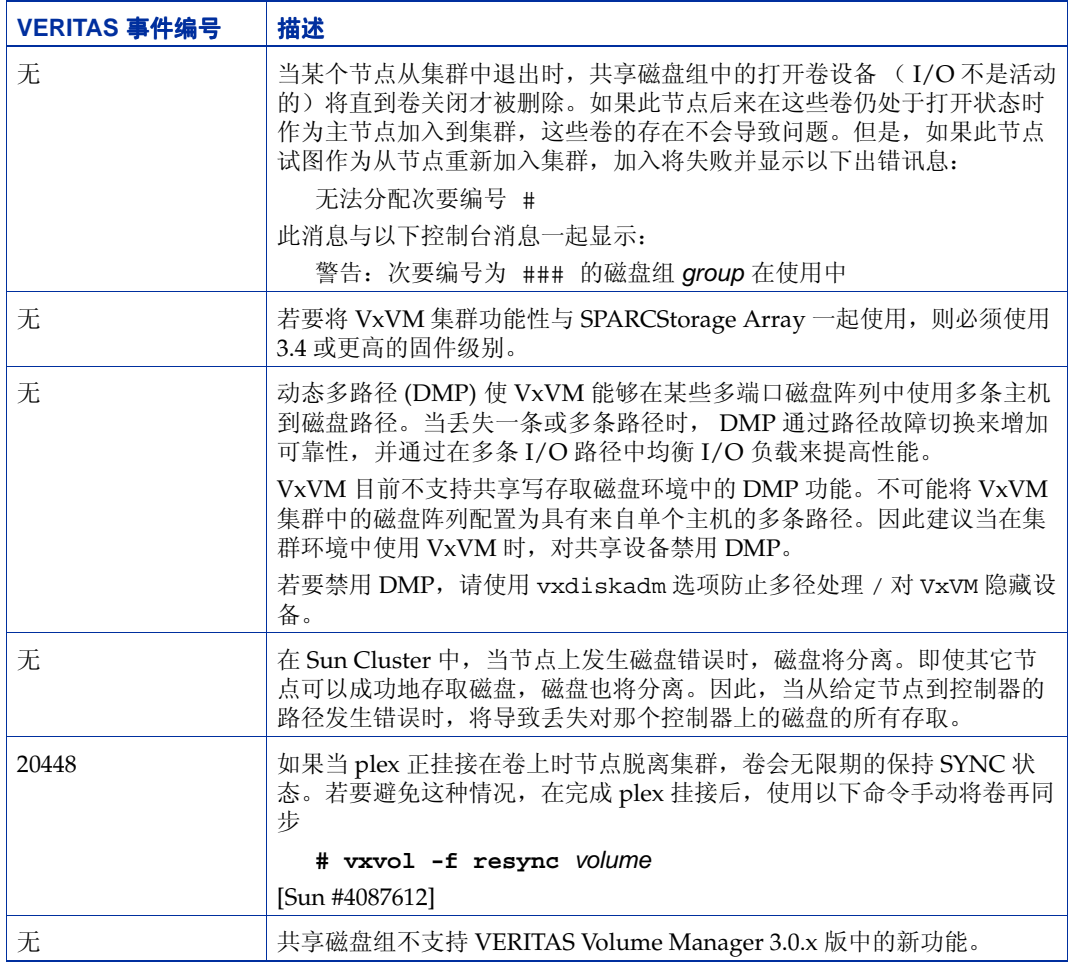

### <span id="page-21-0"></span>数据完整性问题

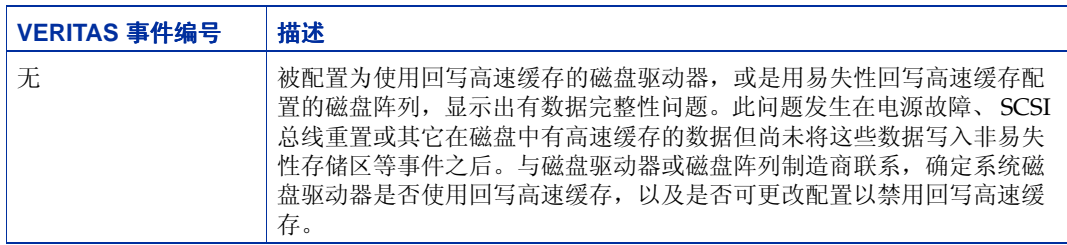

### <span id="page-22-0"></span>杂项问题

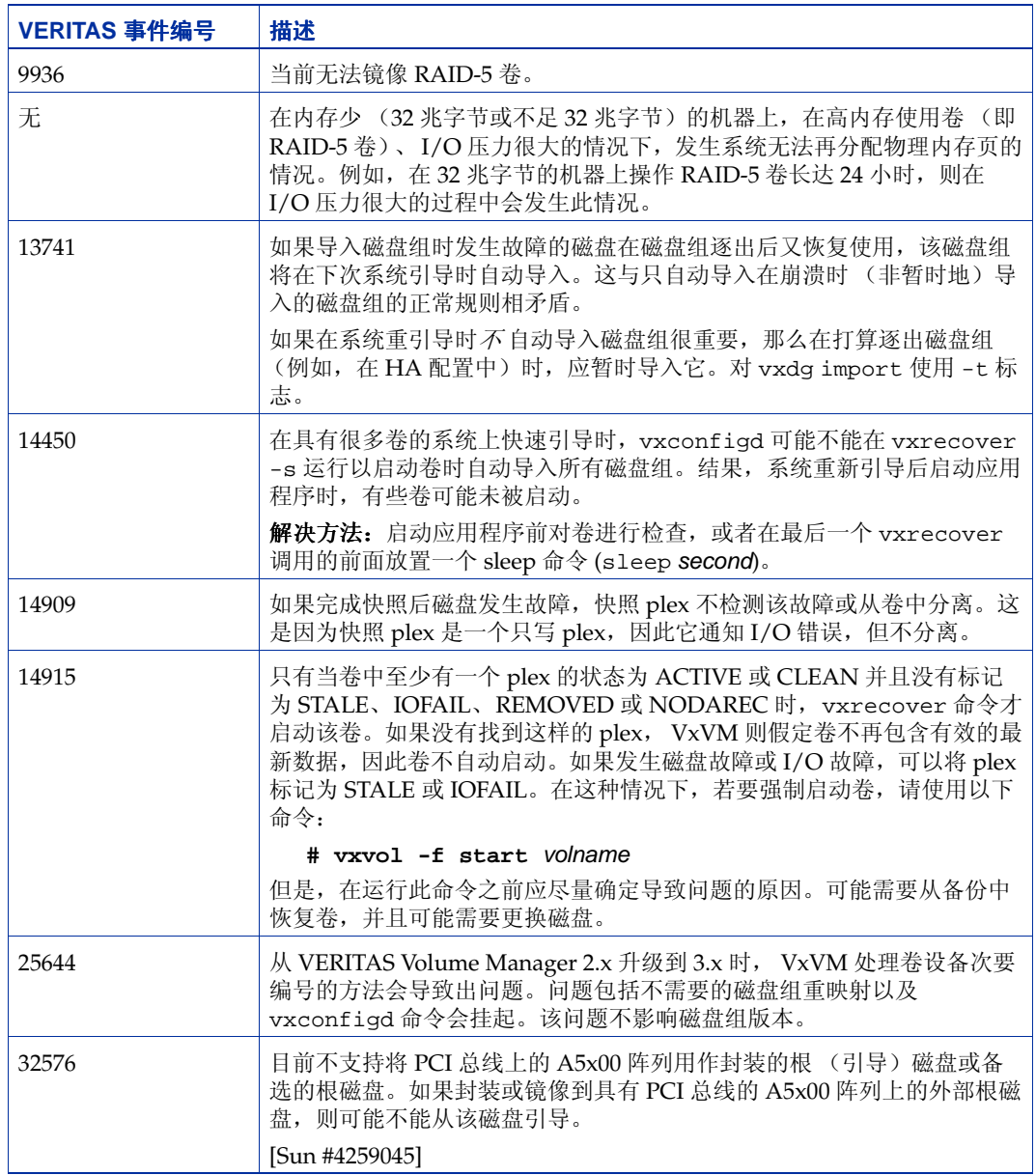

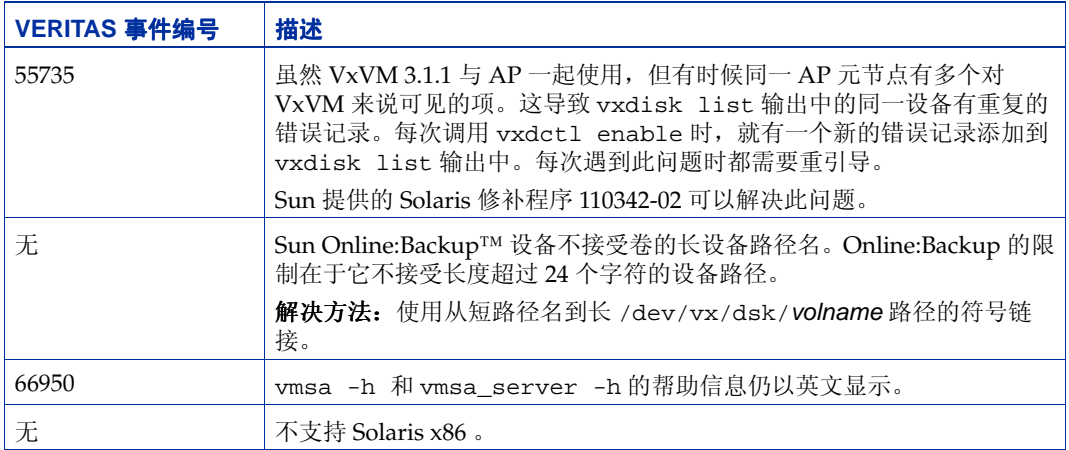

 $\blacksquare$ 

### <span id="page-24-0"></span>**Solaris** 问题

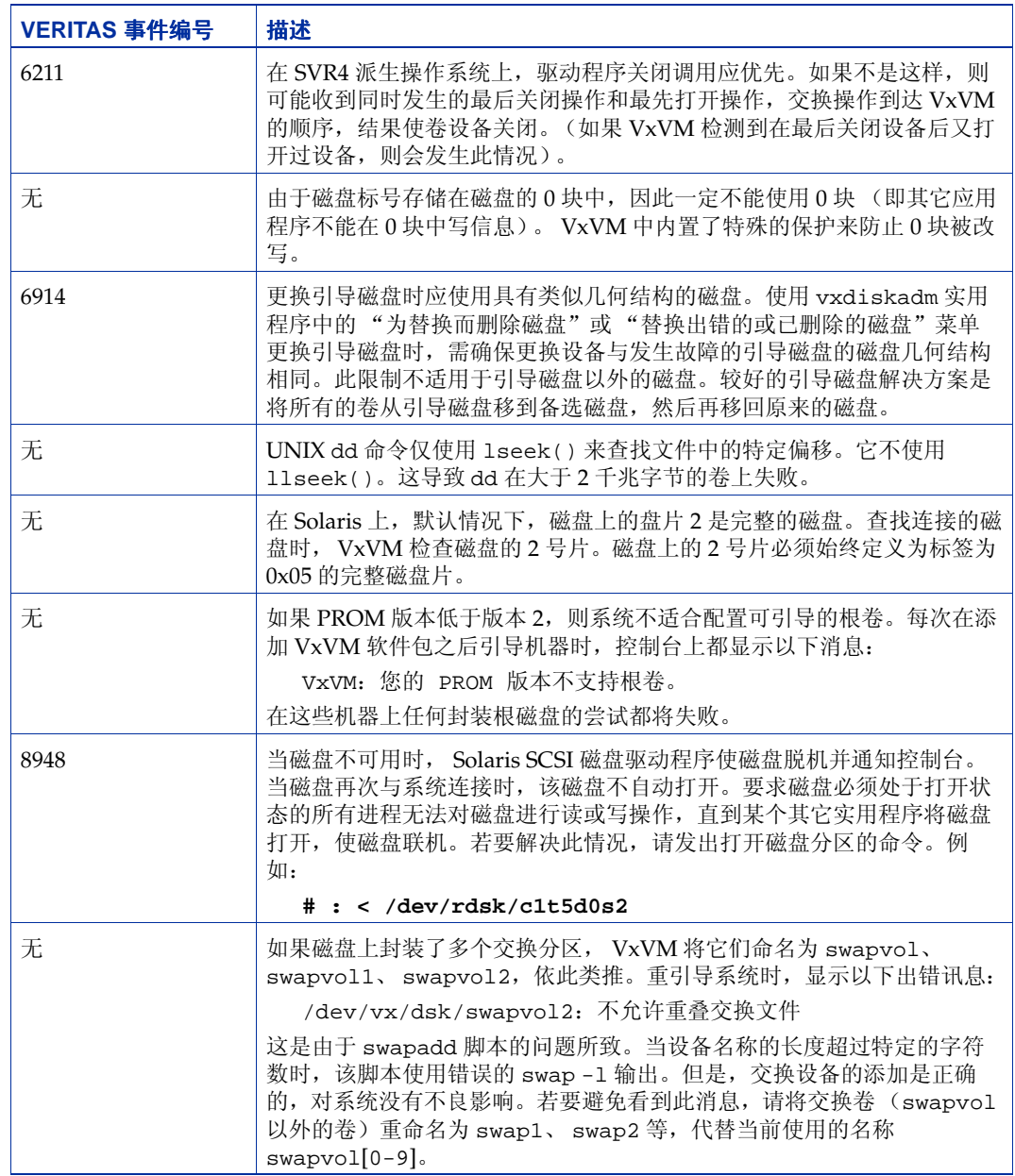

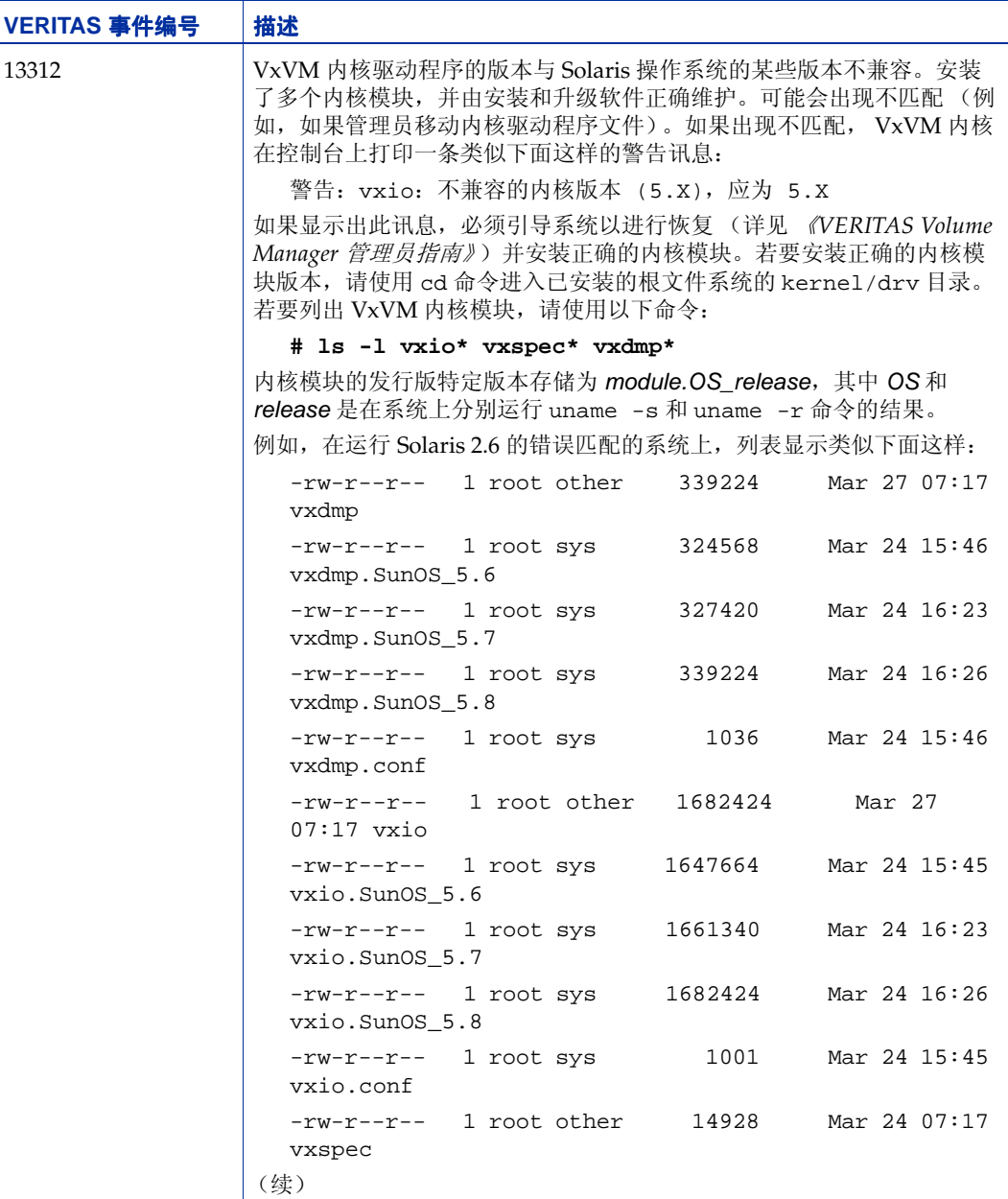

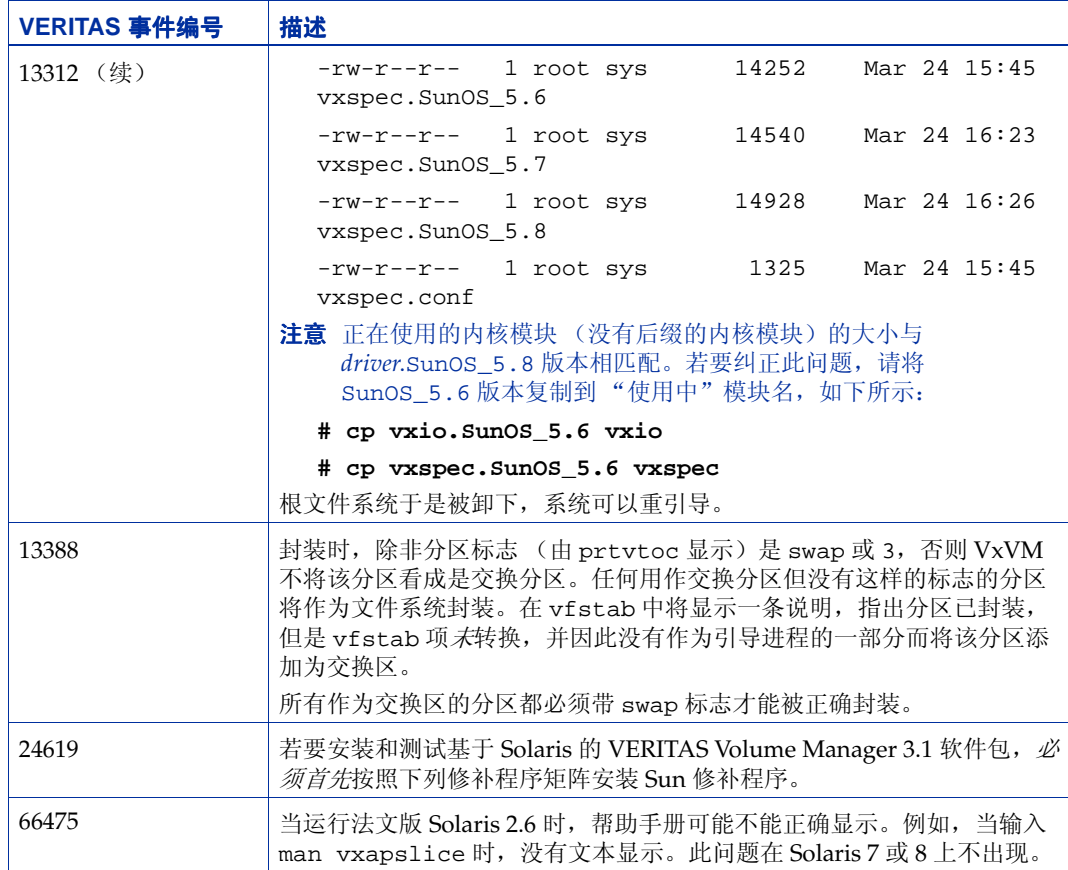

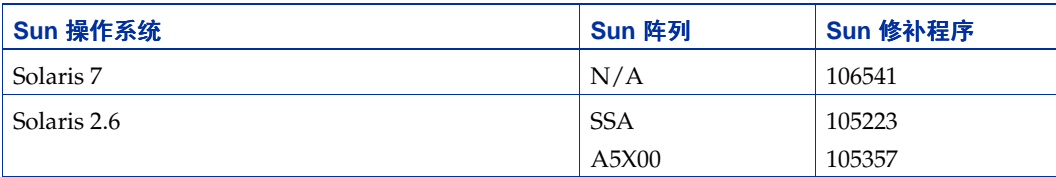

可以通过 Sun 网站 sunsolve.sun.com 获得 Sun 修补程序。

已经对 VRTSvxvm 的 VERITAS Volume Manager 3.x pkgadd 脚本进行了修改, 使得如果 系统上没有所需的 Sun 修补程序, 则会显示提供相关信息的消息。

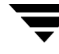

## <span id="page-27-0"></span>**VMSA 3.1.1** 版中的软件限制和问题

此 VMSA 发行版中存在下列问题:

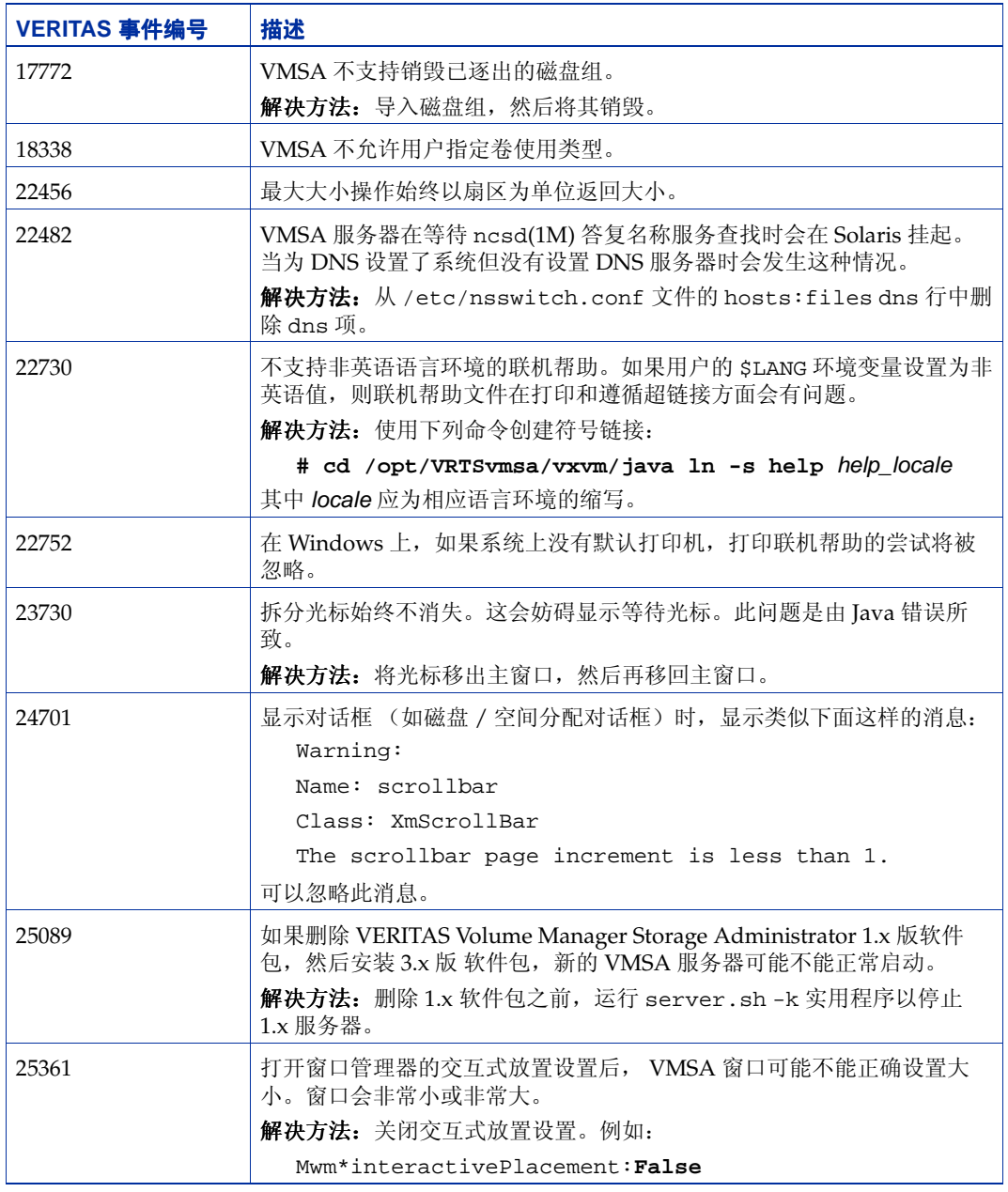

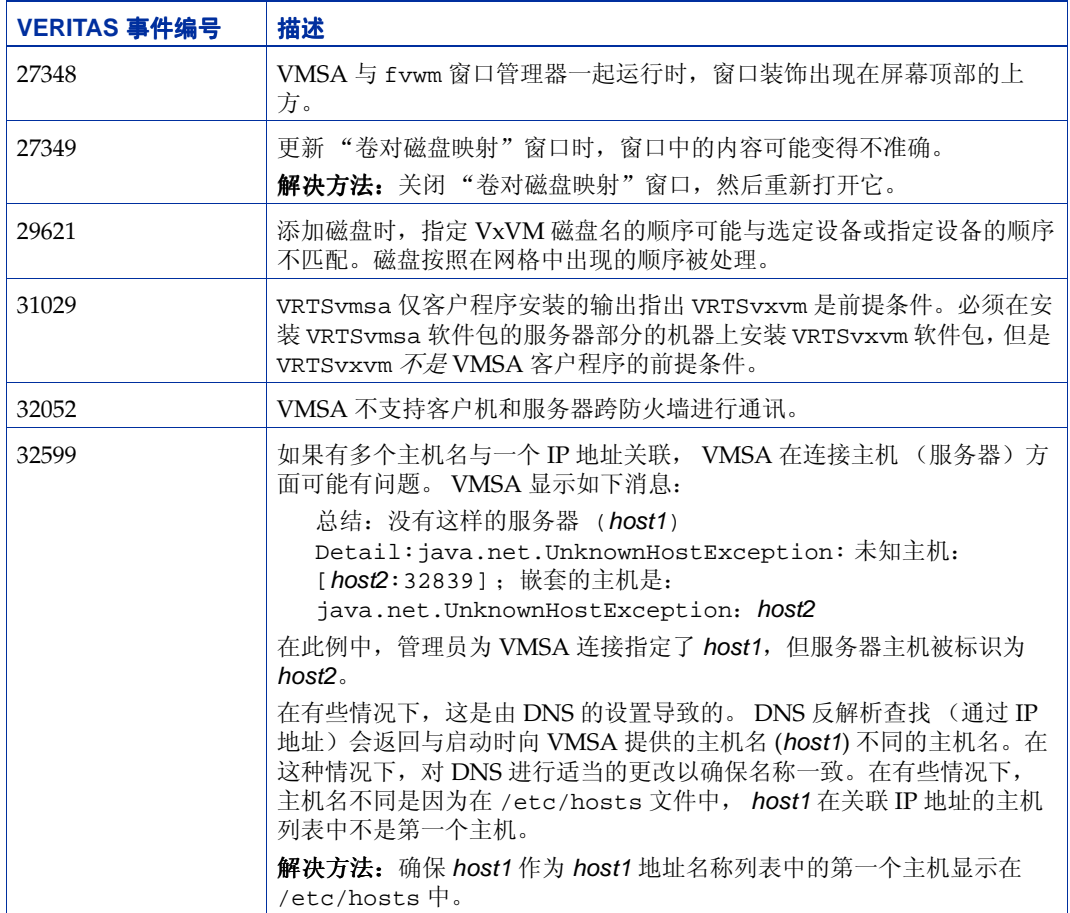

![](_page_29_Picture_470.jpeg)

![](_page_30_Picture_395.jpeg)

#### <span id="page-30-0"></span>封装和镜像根磁盘

如果计划镜像根磁盘 (包含根文件系统的磁盘),以便获得一个用于引导目的的备用根磁 盘,则应通过封装将根磁盘置于 VxVM 控制下。可以在 vxinstall 进程期间 (安装 VxVM 时)、从 vxdiskadm 菜单 (安装了 VxVM 后) 或者通过 VMSA 封装根磁盘。封 装后,可以使用 vxdiskadm 镜像根磁盘。

警告 如果封装了根磁盘,而转储设备被交换卷所覆盖,则 savecore -L 操作是不安 全的,因为这将改写交换卷。解决方法是:可以将某些其它分区配置为专用转储 设备而不是默认交换卷。

不能放大或缩小与封装的引导磁盘关联的任何卷 (rootvol、 usr、 var、 opt、 swapvol 等等),因为它们映射到磁盘上的物理基础分区,而且必须是相邻的。请参阅 《*VERITAS Volume Manager* 管理员指南》中关于根目录可置性的章节。

## <span id="page-30-1"></span>从 **DMP** 设备引导

当根磁盘被置于 VxVM 控制下时,它自动作为动态多路径 (DMP) 设备被存取,如如果它是 单个磁盘则有一条路径,如果是多端口磁盘阵列的一部分则有多条路径。通过封装根磁 盘,系统的可靠性得到增强,可以不受丢失一条或多条磁盘的现有物理路径的影响。有关 更多信息,请参阅 《*VERITAS Volume Manager* 管理员指南》。

### <span id="page-31-0"></span>**VxVM** 和多主机故障切换配置

在集群功能性环境之外, VxVM 磁盘组可在任何给定的时间仅从一台主机 "导入"(变为 可用)。主机将磁盘组作为专用磁盘组导入时,该磁盘组的卷和配置可由主机存取。如果 管理员或系统软件想从另一台主机私下使用同一磁盘组,已经导入磁盘的主机 (*导入主* 机 )必须 "逐出"该磁盘组 (放弃对其的访问)。磁盘组一旦被逐出,就可以由其它主机 导入。

如果允许两台主机并行但不正确同步地存取磁盘组 (如 Oracle 并行服务器提供的那样), 磁盘组的配置 (可能还包括卷的内容)会损坏。如果两台主机并行存取原始磁盘分区上的 文件系统或数据库,也会发生类似的损坏,因此这不只是 VxVM 才有的问题。

#### <span id="page-31-1"></span>导入锁定

当非集群环境中的主机导入磁盘组时,导入锁定被写入该磁盘组的所有磁盘。主机逐出该 磁盘组时,导入锁定将被清除。导入锁定的存在防止了其它主机在导入主机逐出磁盘组之 前导入该磁盘组。

特别是,当主机导入磁盘组时,如果该磁盘组的任何磁盘看起来已由其它主机锁定,则导 入通常会失败。这允许在重引导后自动重新导入磁盘组 (自动导入)并防止其它主机导 入,即使当第一台主机已关闭时。如果导入主机已关闭但未逐出磁盘组,其它主机若要导 入该磁盘组,只能先清除主机 ID 锁定 (后面将要论述)。

导入锁定包含主机 ID (对于 VxVM 就是主机名)引用以标识导入主机并执行锁定。因 此,如果两台主机具有相同的主机 ID,就会产生问题。

注意 鉴于 VxVM 将主机名用作主机 ID (默认情况下), 如果两台机器共享同一个主机 名,最好更改其中一台机器的主机名。若要更改主机名,请使用 vxdctl hostid new hostname 命令。

#### <span id="page-31-2"></span>故障切换

在磁盘组通常不从一个系统转移到另一个系统的环境中,导入锁定机制的效果很好。然 而,请考虑这样一种设置:两台主机 (节点 A 和节点 B)可以存取一个磁盘组的驱动器; 磁盘组先由节点 A 导入, 但是管理员想在节点 A 崩溃时从节点 B 存取磁盘组。可以使用这 样一种方案 ( 放*障切换*) 来提供手动的数据高度可用性, 这里, 一个节点的失败并不妨碍 对数据的存取。故障切换可与"高度可用"的监视器结合使用,以为数据提供自动的高度 可用性:当节点 B 检测到节点 A 已崩溃或关闭时,节点 B 导入 (故障切换)磁盘组以提供 对卷的访问。

VxVM 可以支持故障切换,但它依赖管理员或外部的高度可用监视器,确保在磁盘组导入 到另一个系统前,第一个系统已经关闭或不可用。有关如何清除锁定和强制导入的详细信 息,请参见 vxdg(1M) 帮助手册和 《*VERITAS Volume Manager* 管理员指南》中有关在系 统间移动磁盘组的章节。

#### <span id="page-32-0"></span>磁盘组配置损坏

如果 vxdq import 与 -C (清除锁定) 和 / 或 -f (强制导入) 一起使用来导入仍由其它 主机使用的磁盘组,很可能会发生磁盘组配置损坏。如果在其它主机崩溃或关闭之前从导 入的卷启动文件系统或数据库,也有可能发生卷内容损坏。

如果发生了这种损坏,可能必须从头开始重建配置并从备份重新装入磁盘组中的所有卷。 如果没有发生任何更改,若要备份和重建配置,请使用 vxprint -mspvd 并存储会反馈 给 vxmake 的输出以恢复布局。每个磁盘组一般都有大量的配置副本,但是损坏几乎总是 影响所有配置副本,因此在这种情况下冗余没有用。

磁盘组配置损坏通常表现为配置数据库中的记录缺少或重复。这会导致各种 vxconfigd 出错讯息,包括下面这样的错误:

关联未被分解 关联计数不正确 配置中的记录重复 配置记录不一致

这些报告的错误一般与特定的磁盘组配置副本相关,但通常适用于所有副本。以下是通常 与这些错误一起显示的内容:

磁盘组没有有效的配置副本

有关 VxVM 出错讯息的更多信息,请参见 《*VERITAS Volume Manager* 参考指南》。

如果使用的是 VERITAS VCS 产品,所有的磁盘组故障切换问题都可得到正确管理。 VCS 包括一个高度可用的监视器,还包括用于 VxVM、 VxFS® 和多种流行数据库的故障切换脚 本。

vxdg 的 -t 选项防止重启动时自动重新导入。对于控制导入本身而不是依赖 VxVM 的自 动导入的主机监视器 (如 VCS)而言,此选项是必不可少的。

### <span id="page-32-1"></span>可用文档

此 VxVM 发行版附带了下列文档:

- ◆ *VERITAS Volume Manager* 发行说明 (本文档)
- ◆ *VERITAS Volume Manager* 补充手册 (3.1.1 版)
- ◆ *VERITAS Volume Manager* 硬件说明 (3.1 版)
- ◆ *VERITAS Volume Manager* 安装指南 (3.1 版)
- ◆ *VERITAS Volume Manager* 管理员指南 (3.1 版)
- ◆ VERITAS Volume Manager Storage Administrator *管理员指南* (3.1 版)
- ◆ *VERITAS Volume Manager* 参考指南 (3.1 版)
- ◆ 联机帮助手册

VMSA 提供了联机帮助文件。若要访问联机帮助文件,请从"帮助"菜单中选择适当的项 或者单击对话框中的 "帮助"按钮。

#### <span id="page-33-0"></span>显示联机文档

本产品包括 Adobe Portable Document Format (PDF) 格式的联机文档。

若要查看 PDF 文档,必须使用 Adobe Acrobat Reader。可以将 Acrobat reader 用作独立 的应用程序,也可以用作 Web 浏览器的插件。然而, VERITAS Software 并不承担正确安 装或使用 Acrobat Reader 的责任。有关 Acrobat Reader 最新版本或者安装帮助的更多信 息, 请访问 Adobe 的网站: http://www.adobe.com。

### <span id="page-33-1"></span>文档的中 **/** 英文版本

上述文档在 CD-ROM 上的 pkgs/VRTSvmdoc 和 pkgs/VRTSvmzhd 目录下提供。如果已 经安装了 VRTSvmzhd 软件包,可以在下列位置找到这些文档的中文版本:

◆ *VERITAS Volume Manager* 安装指南

/opt/VRTSvxvm/docs/zh/installguide.pdf

◆ *VERITAS Volume Manager* 管理员指南

/opt/VRTSvxvm/docs/zh/admin.pdf

- ◆ *VERITAS Volume Manager* 参考指南 /opt/VRTSvxvm/docs/zh/ref.pdf
- ◆ *VERITAS Volume Manager* 硬件说明

/opt/VRTSvxvm/docs/zh/hwnotes.pdf

- ◆ *VERITAS Volume Manager Storage Administrator* 管理员指南 /opt/VRTSvxvm/docs/zh/vmsaguide.pdf
- ◆ *VERITAS Volume Manager* 补充手册

/opt/VRTSvxvm/docs/zh/addendum.pdf

如果安装了 VRTSvmdoc 软件包,则可以在 /opt/VRTSvxvm/docs 目录下找到 3.1.1 英文 版文档。

与 VxVM 相关的格式化帮助手册位于 CD-ROM 上的 VRTSvmman 和 VRTSvmzhm 目录中。 如果已经安装了 VRTSvmman 和 VRTSvmzhm 软件包,则可在 /opt/VRTS/man 目录下找 到中文和英文版的帮助手册。VMSA 帮助手册也位于 /opt/VRTS/man 目录中。如果将该 目录添加到 MANPATH 环境变量中,可以用 man(1) 命令查看这些帮助手册。